# OPENSTRACK

#### **Моделирование железнодорожных сетей**

Проект исследования «*Объектно-ориентированное моделирование в железнодорожном деле»* швейцарского федерального института планирования транспорта и транспортных систем в Цюрихе поставил цель разработать ориентированное на пользователя на разных компьютерных платформах готовое к применению руководство, с помощью которого самые разные вопросы железнодорожного предприятия благодаря моделированию могут получить ответ. Отсюда возник продукт *OpenTrack – Моделирование железнодорожных сетей,*  которое на сегодняшний день используется железнодорожной администрацией, в железнодорожной промышленности, в инженерных фирмах, а также в высших учебных заведениях.

Компоненты инструментов моделирования изображены на рисунке 1. Предопределенные поезда движутся по граничным условиям данных расписания по определенным рельсовым путям. Моделирование рассчитывает с точностью до секунды движение всех поездов и воспроизводит точное поведение устройства железнодорожной автоматики и телемеханики. Данные, собранные в процессе моделирования, могут быть позднее изображены в соответствующих результатах (графические расписания движения поездов, диаграммы занятости, статистики задержек и т.д.)

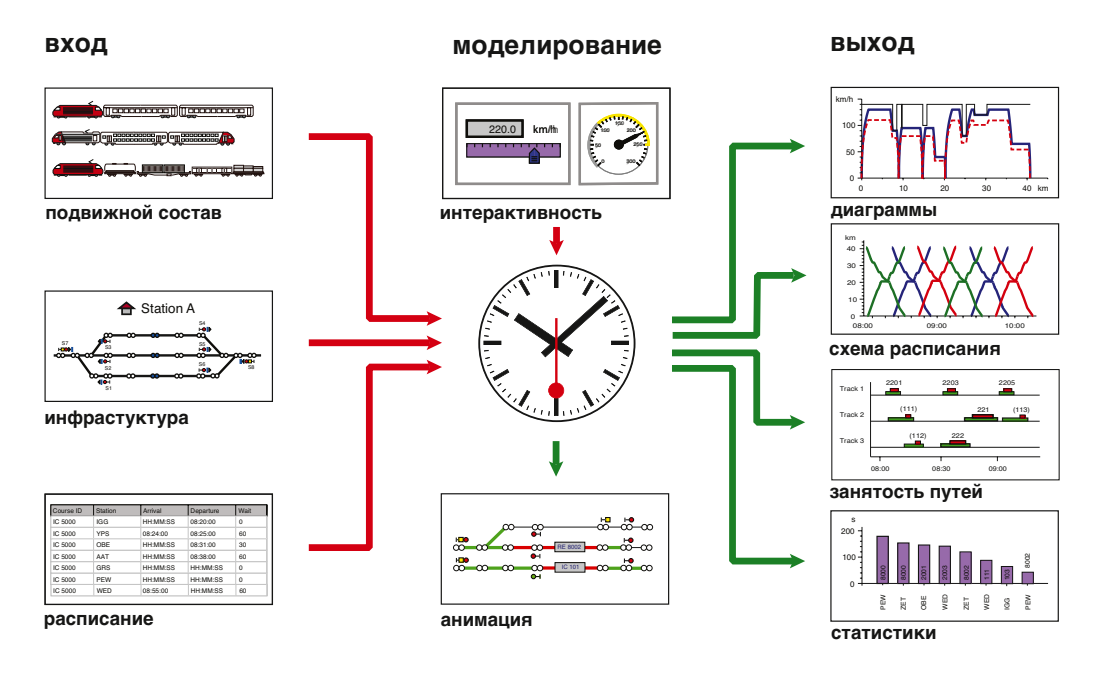

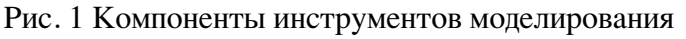

#### **Подвижной состав**

По каждому локомотиву описаны технические: моторизация, вес, длина и т.д. База данных в виде так называемого депо управляет зарегистрированными единицами тягового подвижного состава. Для эффективно движущегося поезда во время моделирования прикомандировываются один или несколько локомотивов из депо и оснащаются соответствующими вагонами. Такие предопределенные составные части поезда (напр. Локомотив Re 460, 13 стандартных вагонов IV и вагон с кабиной управления) могут быть использованы в любое время и для самых различных рейсов, так как они так же могут быть затребованы из базы данных.

#### **Данные железнодорожной сети**

Железнодорожная сеть описывается в форме математического графика (количество узлов и краев). Схема может быть графически зафиксирована и управляться посредством редактора схемы путей. Таким образом, к разным элементам графика могут быть добавлены свойства. Так, например, у объектов может быть указана длина, угол наклона, максимальная скорость для разных категорий поездов и многое другое. Кроме этого могут быть изменены и другие объекты железнодорожной инфраструктуры, такие как сигналы, станции, маршруты. Рисунок 2 показывает часть железнодорожной сети одной станции.

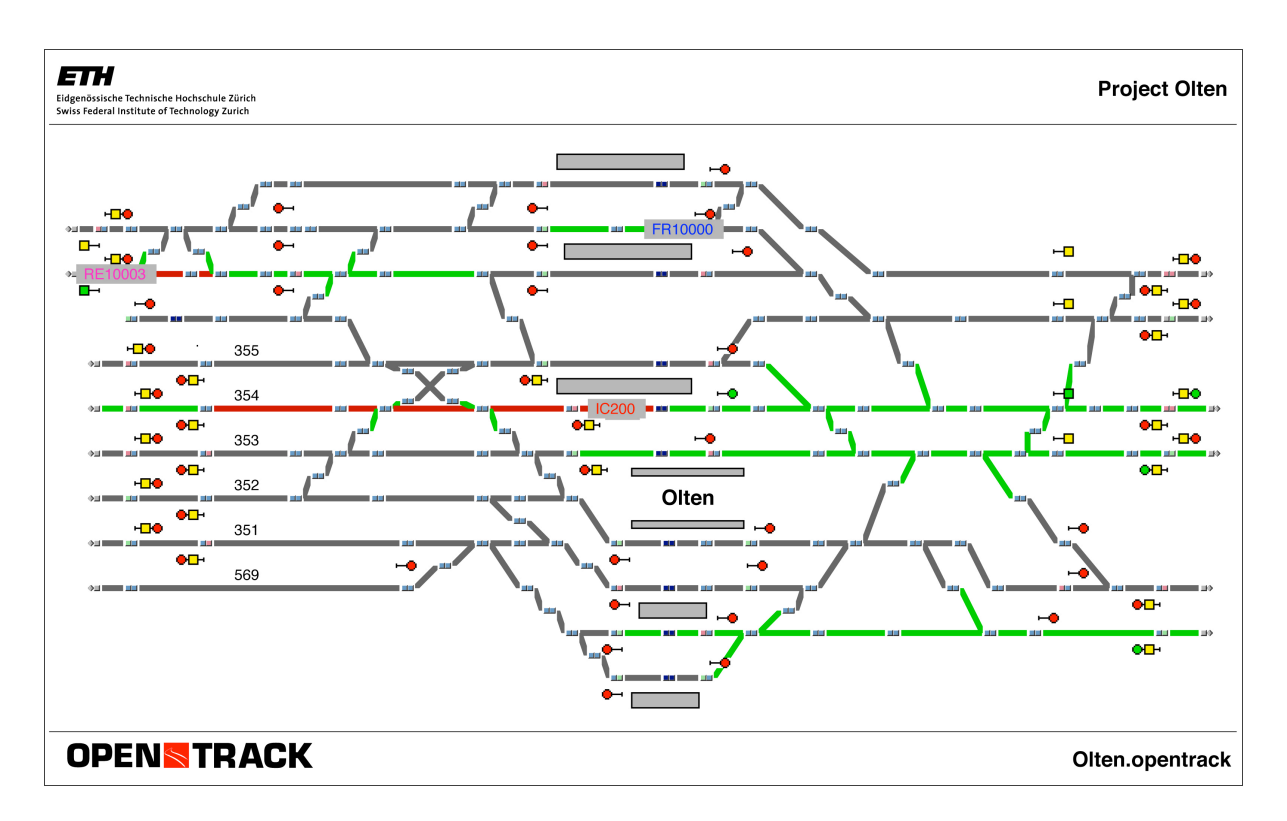

Рисунок 2. Схема путей одной станции.

#### **База данных расписания движения поездов**

База данных расписания движения поездов управляет основными параметрами следования составов. Таким образом, можно придерживаться запланированного времени отправления поездов на разных станциях, определять минимальное время простоя и устанавливать возможности объединения составов.

#### **Моделирование**

Во время моделирования движущиеся поезда стараются выполнить заданное расписание в соответствии с графиком. Продвижение вперед поездов высчитывается решением дифференциального уравнения движения, т.е из максимальной силы тяги, сопротивлений движения и параметров железнодорожной инфраструктуры устанавливается максимально возможное ускорение на данный отрезок времени. Благодаря интеграции функции ускорения можно получить скорость поезда, а благодаря последующей интеграции – пройденный путь. Аппараты централизованного управления сигналами, которые предохраняют железнодорожную сеть, в том числе и поезда, влияют также на уход поездов, например, в связи с занятыми путями или ограниченной дорожной информацией сигналами.

Во время моделирования сохраняются все данные (напр., ускорение, скорость, дистанция и т.д.) каждого поезда по всему его дорожному пути, чтобы потом все собранные данные передать дальнейшей обработке. Моделирование может проводиться в режиме анимации, так чтобы пользователь мог видеть на железнодорожной сети идущие поезда, занятые и зарезервированные отрезки маршрута и состояние всех сигналов.

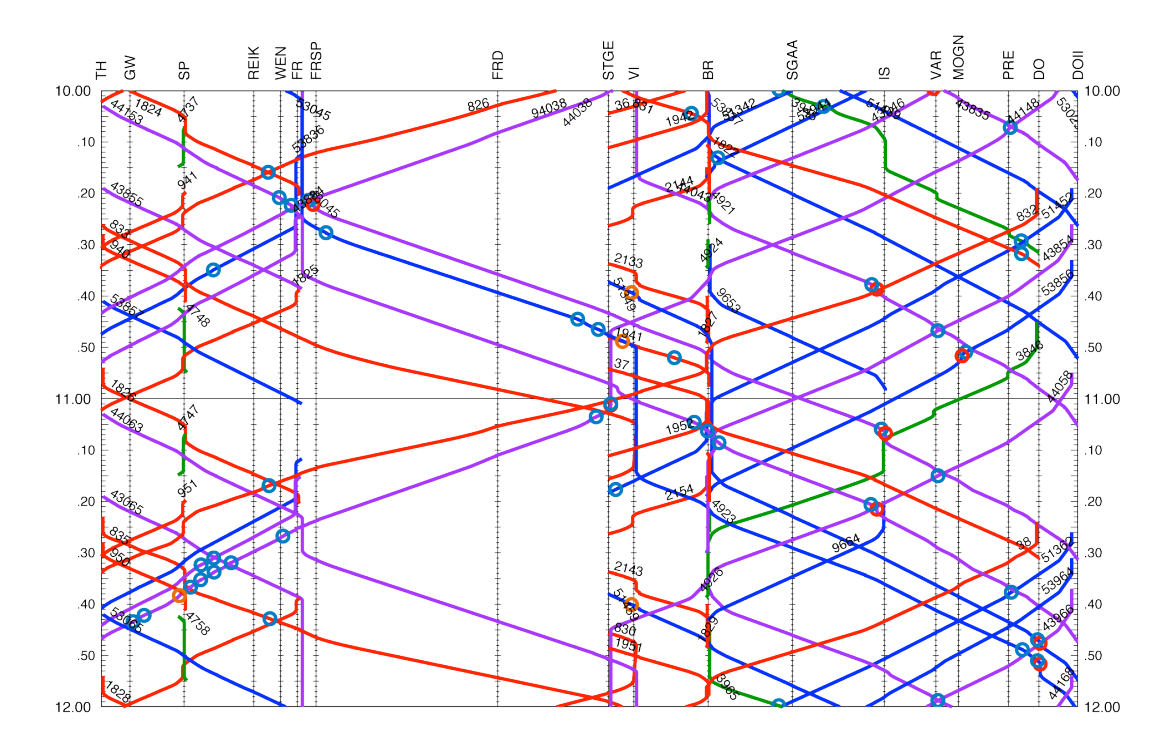

Рис. 3 Графическое расписание движения поездов

### **Анализ**

OpenTrack предлагает разные виды анализа, полученные в результате моделирования: анализ по поезду, по станции или по маршруту. По анализу по поезду предлагается расчет ускорения по проследованному расстоянию, скорость по этой дистанции (рис. 4) и всякие препятствия (закрытые сигналы, опаздывающие поезда с согласованными расписаниями). По маршруту показываются графические расписания поездов (рис. 3) и занятость путей, а по станции фиксируются графики исполненного движения, транзитное время и занятость путей на станции (рис.5).

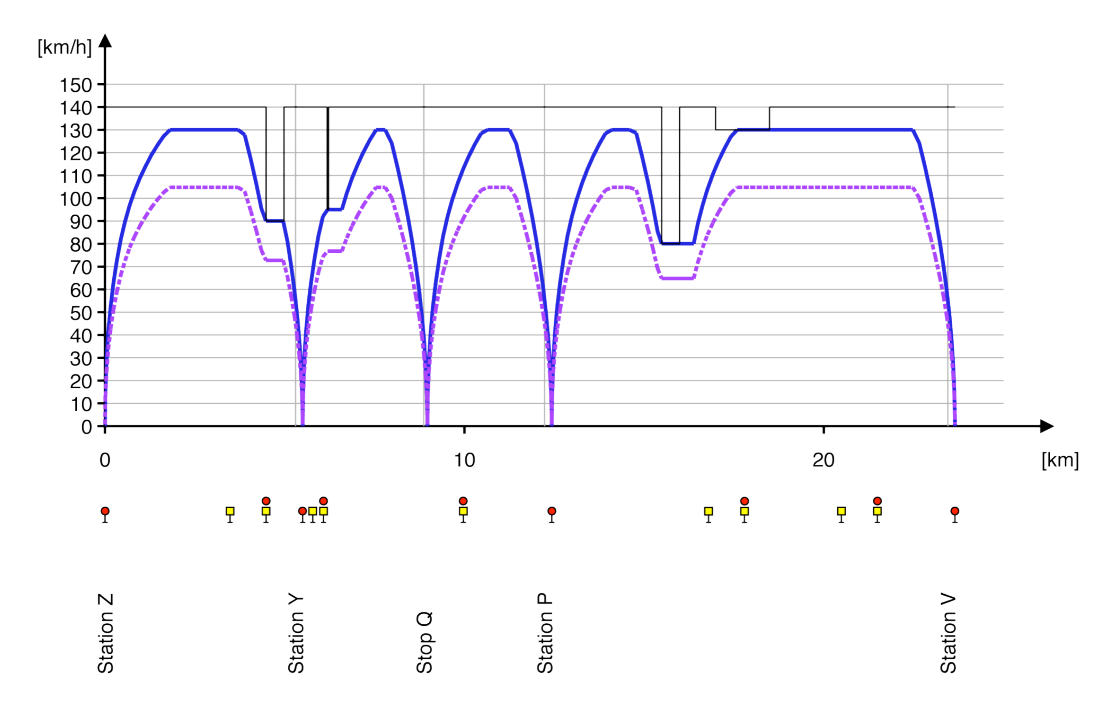

Рис. 4 Диаграмма скорости / маршрута

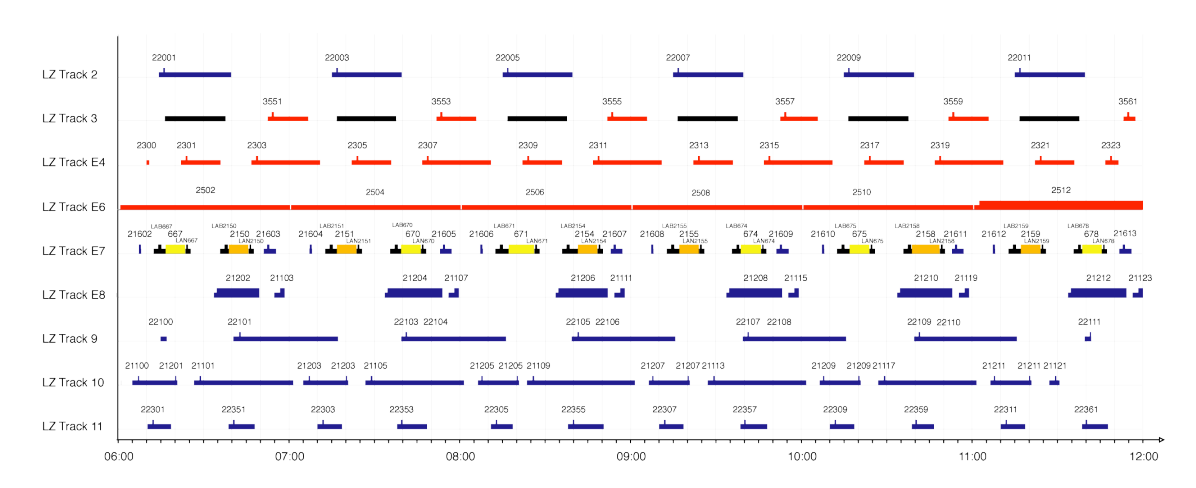

Рис. 5 Занятость путей на станциях

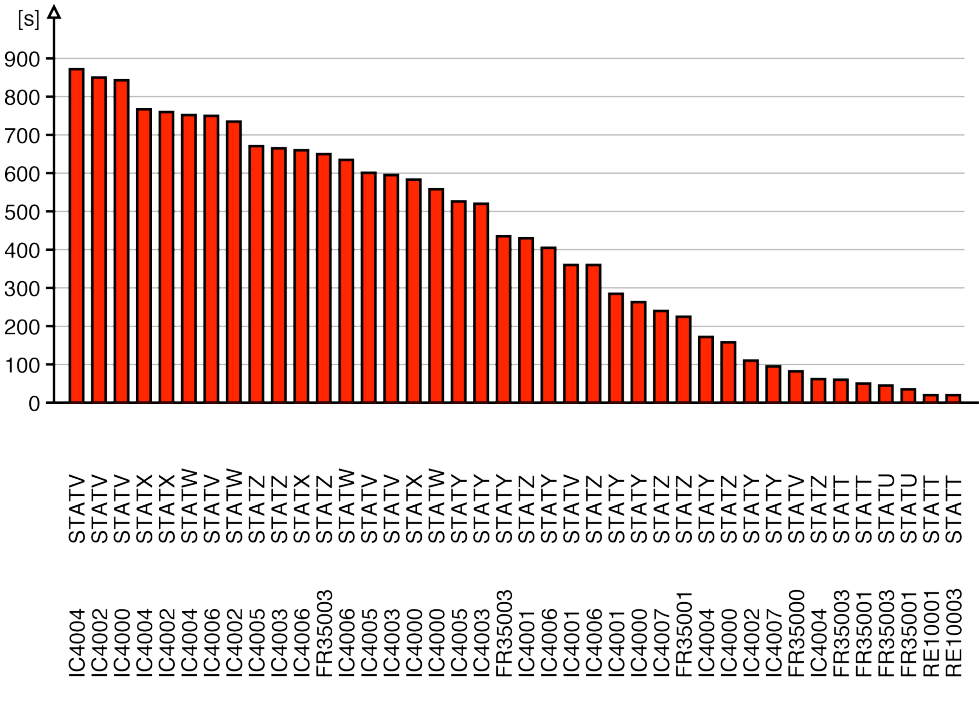

Рис. 6 Статистика задержки

Все анализы могут быть изображены как в графической, так и текстовой форме. Рисунок 6 показывает гистограмму статистики задержки, на рисунке 7 изображено в виде текста ASCII сравнение фактических и ожидаемых данных. Этот текст может быть прочитан в Excel.

| ×目           | ы                 | $6 \cdot 6 \cdot 7$                    |                               |                          | OT_TimetableStatistics.txt - Excel |                                |              |              | 7 | 困 | п    | $\times$                 |
|--------------|-------------------|----------------------------------------|-------------------------------|--------------------------|------------------------------------|--------------------------------|--------------|--------------|---|---|------|--------------------------|
|              | <b>FILE</b>       | HOME                                   | <b>INSERT</b>                 | PAGE LAYOUT              | FORMULAS                           | DATA<br>REVIEW                 | VIEW         |              |   |   |      |                          |
|              | А                 | B                                      | C                             | D                        | E                                  | F                              | G            | н            |   |   | J    | $\blacktriangle$         |
| 13           |                   | Actual Timetable vs. Planned Timetable |                               |                          |                                    |                                |              |              |   |   |      |                          |
| 14           |                   |                                        |                               |                          |                                    |                                |              |              |   |   |      |                          |
| 15           | Course            | Station                                | Arr. Planned                  | Dep. Planned Arr. Actual |                                    | Dep. Actual                    | Arr. Del.    | Dept. Del.   |   |   |      |                          |
| 16           |                   |                                        | [HH:MM:SS]                    | [HH:MM:SS]               | [HH:MM:SS]                         | [HH:MM:SS]                     | [s]          | [s]          |   |   |      |                          |
| 17           |                   |                                        |                               |                          |                                    |                                |              |              |   |   |      |                          |
| 18           |                   | 18021 ZMUS                             | 07:04:00                      | 07:05:20                 | HH:MM:SS                           | 07:07:00                       | 0            | 100          |   |   |      |                          |
| 19           |                   | 18021 ZMUO                             | HH:MM:SS                      | HH:MM:SS                 | HH:MM:SS                           | 07:07:26                       | 0            | 0            |   |   |      |                          |
| 20           | 18021 ZSTH        |                                        | 07:09:00                      | 07:10:30                 | 07:09:04                           | 07:10:30                       | 4            | 0            |   |   |      |                          |
| 21           | 18021 ZHOT        |                                        | HH:MM:SS                      | HH:MM:SS                 | HH:MM:SS                           | 07:11:40                       | 0            | 0            |   |   |      |                          |
| 22           | <b>18021 STET</b> |                                        | 07:14:00                      | 07:14:00                 | HH:MM:SS                           | 07:13:52                       | 0            | -8           |   |   |      |                          |
| 23           |                   | <b>18021 NGUT</b>                      | HH:MM:SS                      | HH:MM:SS                 | HH:MM:SS                           | 07:14:20                       | 0            | 0            |   |   |      |                          |
| 24           | 18021 CHRI        |                                        | HH:MM:SS                      | HH:MM:SS                 | HH:MM:SS                           | 07:14:50                       | 0            | 0            |   |   |      |                          |
| 25           | 18021 DUE         |                                        | HH:MM:SS                      | HH:MM:SS                 | HH:MM:SS                           | 07:15:22                       | 0            | 0            |   |   |      |                          |
| 26           |                   | <b>18021 SCWE</b>                      | HH:MM:SS                      | HH:MM:SS                 | HH:MM:SS                           | 07:16:56                       | 0            | 0            |   |   |      |                          |
| 27           |                   | <b>18021 NAEN</b>                      | HH:MM:SS                      | HH:MM:SS                 | HH:MM:SS                           | 07:18:16                       | $\mathbf{0}$ | $\mathbf{0}$ |   |   |      |                          |
| 28           | 18021 UST         |                                        | 07:21:00                      | HH:MM:SS                 | 07:20:26                           | HH:MM:SS                       | $-34$        | $\bf{0}$     |   |   |      |                          |
| 29           | 18022 UST         |                                        | HH:MM:SS                      | 07:37:20                 | HH:MM:SS                           | 07:39:00                       | 0            | 100          |   |   |      |                          |
| 30           |                   | <b>18022 NAEN</b>                      | HH:MM:SS                      | HH:MM:SS                 | HH:MM:SS                           | 07:40:46                       | 0            | 0            |   |   |      |                          |
| 31           |                   | <b>18022 SCWE</b>                      | HH:MM:SS                      | HH:MM:SS                 | HH:MM:SS                           | 07:42:06                       | 0            | 0            |   |   |      | $\overline{\phantom{a}}$ |
|              | $\,$ $\,$<br>×.   |                                        | <b>OT TimetableStatistics</b> | $\left( +\right)$        |                                    | ă.<br>$\overline{\phantom{a}}$ |              |              |   |   |      | $\,$                     |
| <b>READY</b> |                   |                                        |                               |                          |                                    | 囲                              | 间            | ш            |   |   | 100% |                          |

Рис. 7 Анализы в Excel

# **Приложение OpenTrack**

OpenTrack доступно для операционных систем Windows (XP 7,8,10) и Mac OS X.

Приложение доступно в двух разных вариантах. При полной версии OpenTrack может ходить разное количество поездов в рамках одного моделирования. При версии OpenTrack Light, которая предусмотрена для вычисления рейсов поездов, существует лимит на максимум два поезда в рамках одного моделирования.

Рисунок 8 дает пример текущего приложения OpenTrack во время моделирования. Идущие поезда выглядят как настоящие.

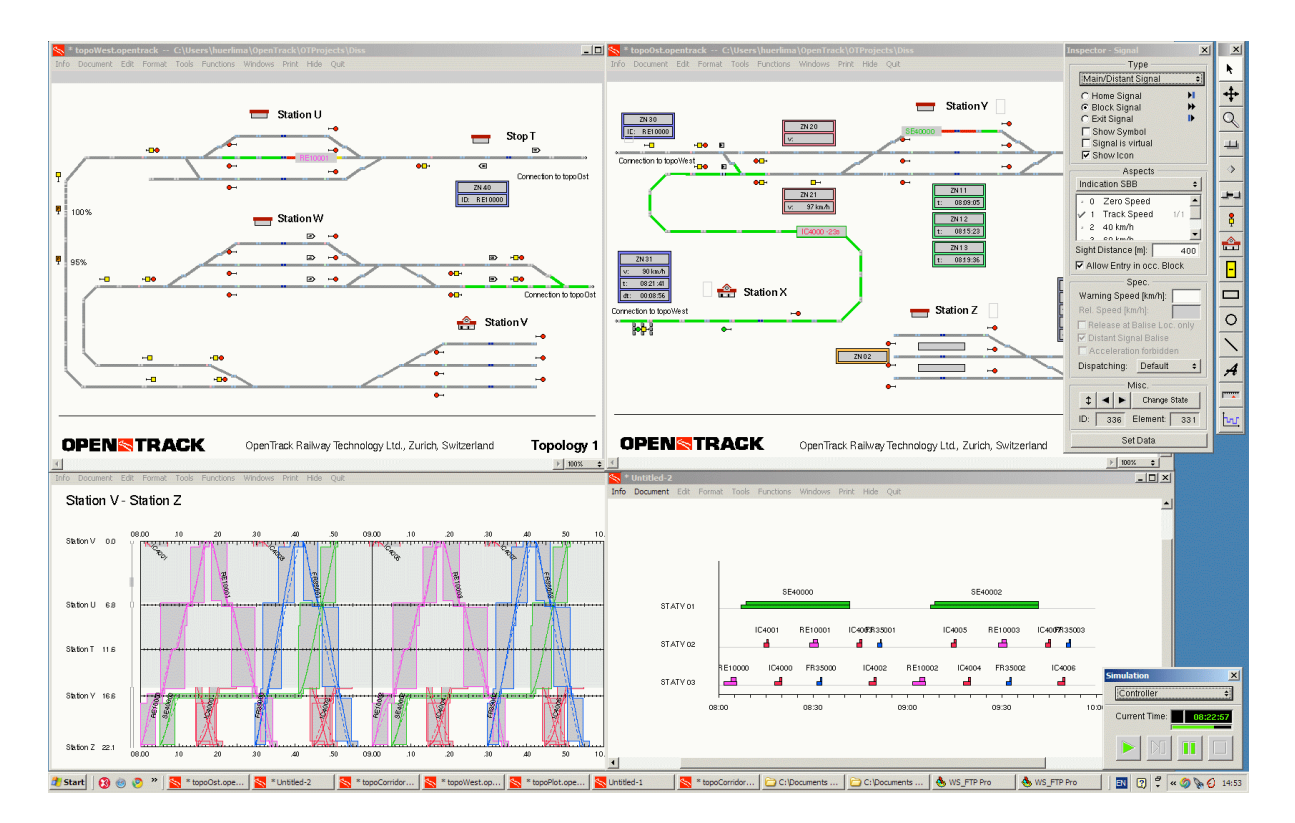

Рис. 8 Скриншот OpenTrack для Windows XP

## **Для получения более подробной информации**

OpenTrack Железнодорожные технологии GmbH Губельштрассе 28 CH - 8050 Цюрих Швейцария

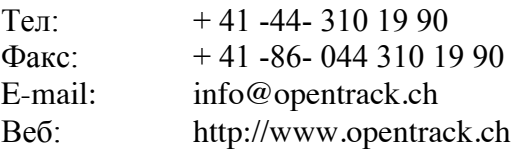